# **App Development Class Week 1**

**Jeff Linwood**

### **Goals for this Class**

- Learn how to work on a team with others
- See a product all the way through from idea to shipping
- Learn new skills writing, technical, video, design, project management
- Have something concrete for your resume/interviews/internship

### **Class Background**

- This is the 11th year for this class
- Third time this class will have a theme
- "Time Matters" previous themes were "Word Games" in 2020, and "Tell a Story" in 2022.
- Usually have almost all teams get their apps into the App Store or Play Store
- Journalism + CS students an interesting mix

#### **About your instructor**

• A little bit about me

# **Tips for App Ideas**

#### **Make something you want to work on**

- One of the biggest problems I've seen is that teams come up with easy ideas, and then run out of steam to work on them half way through because it is boring
- Think about something fun, even if there are other ways to do it already. It's ok to work on something, even if there is an app in the app store already.
- Focus in this class is product development, not making a startup.
- Preference is to build an app that you have control over, rather than build an app for a non-profit, student group, or similar, because they can be roadblocks

# **App Technology**

#### **What should we build the app in?**

- This class is technology neutral (iOS/UIKit, iOS/SwiftUI, Android/Java, Android/Kotlin, Unity, Flutter, React Native, Ionic….all fine)
- Some things to consider
	- Whether or not you have a recent Mac than can run Xcode 14 well
	- What you want to learn this is a great way to learn something new!
	- Your previous experience Android, iOS, React Native, etc.
- Would suggest CS students join like minded folks for the teams Journalism students, it is probably all new
- Happy to offer suggestions

### **Class Introductions**

- Let's go around the room and have everyone say what they are interested in, etc.
- For the CS majors would suggest listing any previous mobile app development experience, whether you have a Mac or not, and what platforms you are interested in.
- For both any interesting hobbies, app ideas that you have, a little background

### **Team Formation**

- Six teams (based on current enrollment) of four students (maybe one team of three)
- Your teams will come have to come up with at least three app ideas before you start
- Try and use some time outside class to work on finding teams too
- Will try and finalize teams next week
- Two Journalism majors, two CS majors per team (roughly)

#### **What you can and can't do App and Play Store Guidelines**

- App Store Review Guidelines
- <https://developer.apple.com/app-store/review/guidelines/>
- Google Play Store Content Policy
- <https://play.google.com/about/developer-content-policy/>
- [https://support.google.com/googleplay/android-developer/](https://support.google.com/googleplay/android-developer/answer/10355942?hl=en&visit_id=637467847271617276-2842983964&rd=1) [answer/10355942?](https://support.google.com/googleplay/android-developer/answer/10355942?hl=en&visit_id=637467847271617276-2842983964&rd=1) [hl=en&visit\\_id=637467847271617276-2842983964&rd=1](https://support.google.com/googleplay/android-developer/answer/10355942?hl=en&visit_id=637467847271617276-2842983964&rd=1)

#### **Think Creatively App Ideas!**

- When it comes to app ideas, feel free to pick a big problem and work on it. Remember, this doesn't have to be a startup
- You are most welcome to create an app in the journalism space, but it is not required.
- In general, you can't republish other people's content without permission, which makes making news reading apps hard

# **Small Groups App Ideas**

#### **Let's break up into small groups to talk**

- This does not have to be your final teams
- We'll try and rotate around, so you get a chance to talk to a lot of people
- We might have to trade some people around later if we end up with a group of just CS students, for instance
- We'll go with a bit of an ad-hoc process for this to help narrow things down

# **App Development Class Week 2**

**Jeff Linwood**

#### **In Class Exercise App Ideas**

- Let's break down some existing mobile applications in your teams
- How would you describe <your example app> in 30 seconds?
- What are two or three things that app absolutely has to have, that other apps have (example - Login screen)
- What are two or three things this app absolutely has to have, that are fairly unique?
- What are three or four things that this app has that make it better - nice to have, but not essential?
- Take ten minutes, then come back and share with the class

#### **You can use anything Project Management Tools**

- I do strongly suggest one of these three
	- Trello
	- GitHub Projects
	- JIRA
- Others include
	- Basecamp
	- Asana
	- Gitlab

#### **Agile Software Development Project Management - Agile**

- Agile Manifesto ([https://agilemanifesto.org/\)](https://agilemanifesto.org/)
- Kanban [\(https://www.atlassian.com/agile/kanban](https://www.atlassian.com/agile/kanban))
- Scrum (<https://www.atlassian.com/agile/scrum>)
	- Standup Meetings
	- Story Points
	- Product Owner
	- Scrum Master
	- Sprint Retrospectives

#### **Trello - Kanban Template**

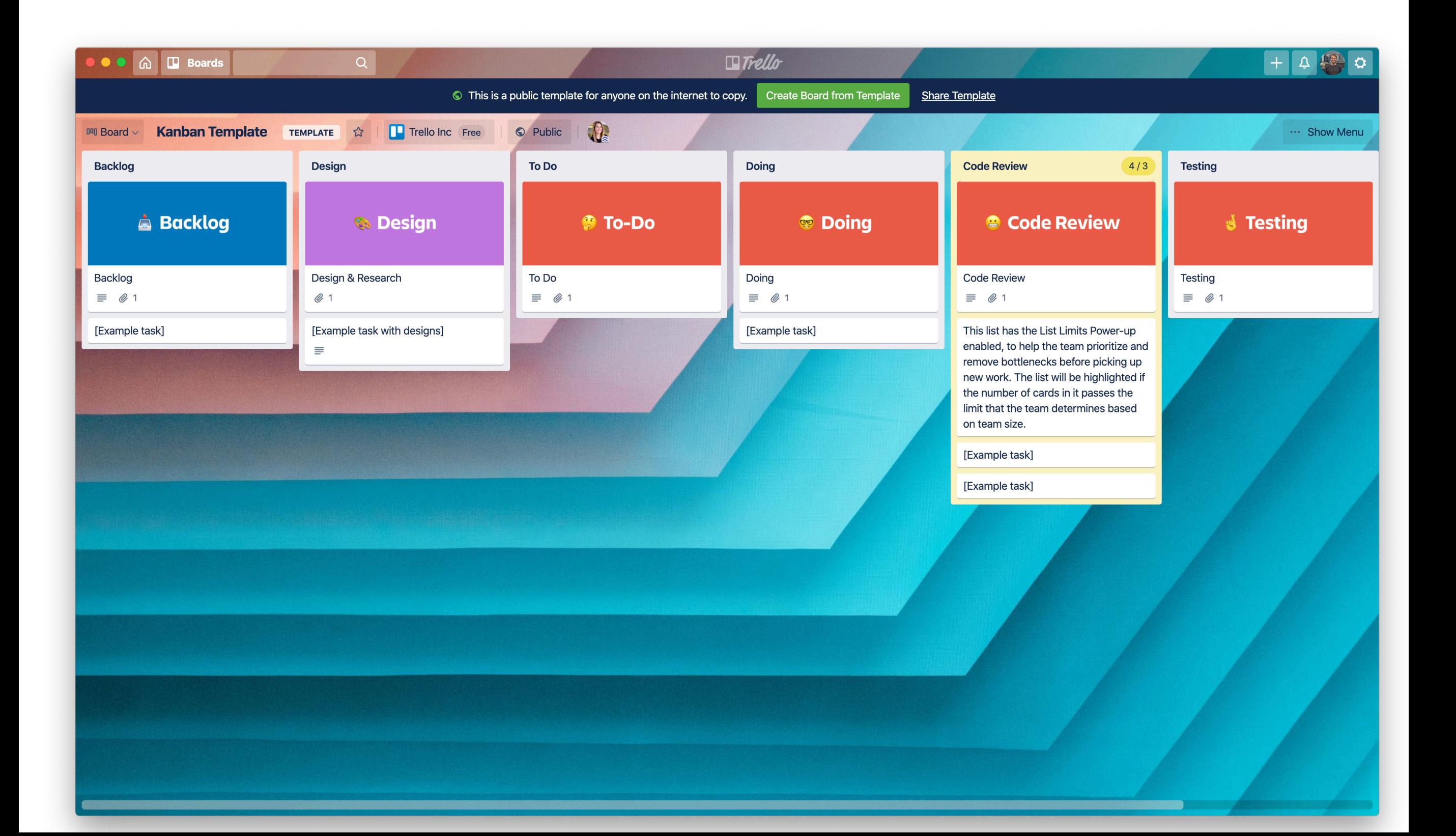

#### **Sprint 1 Trello - Example Board**

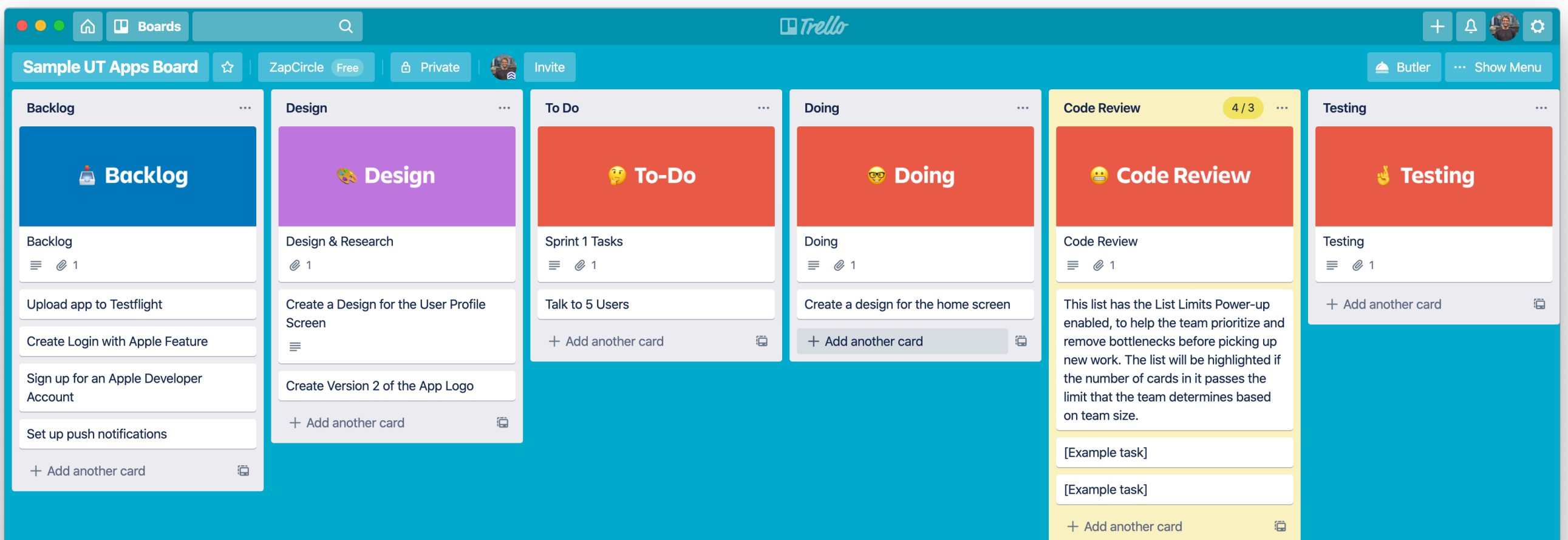

#### **GitHub Projects**

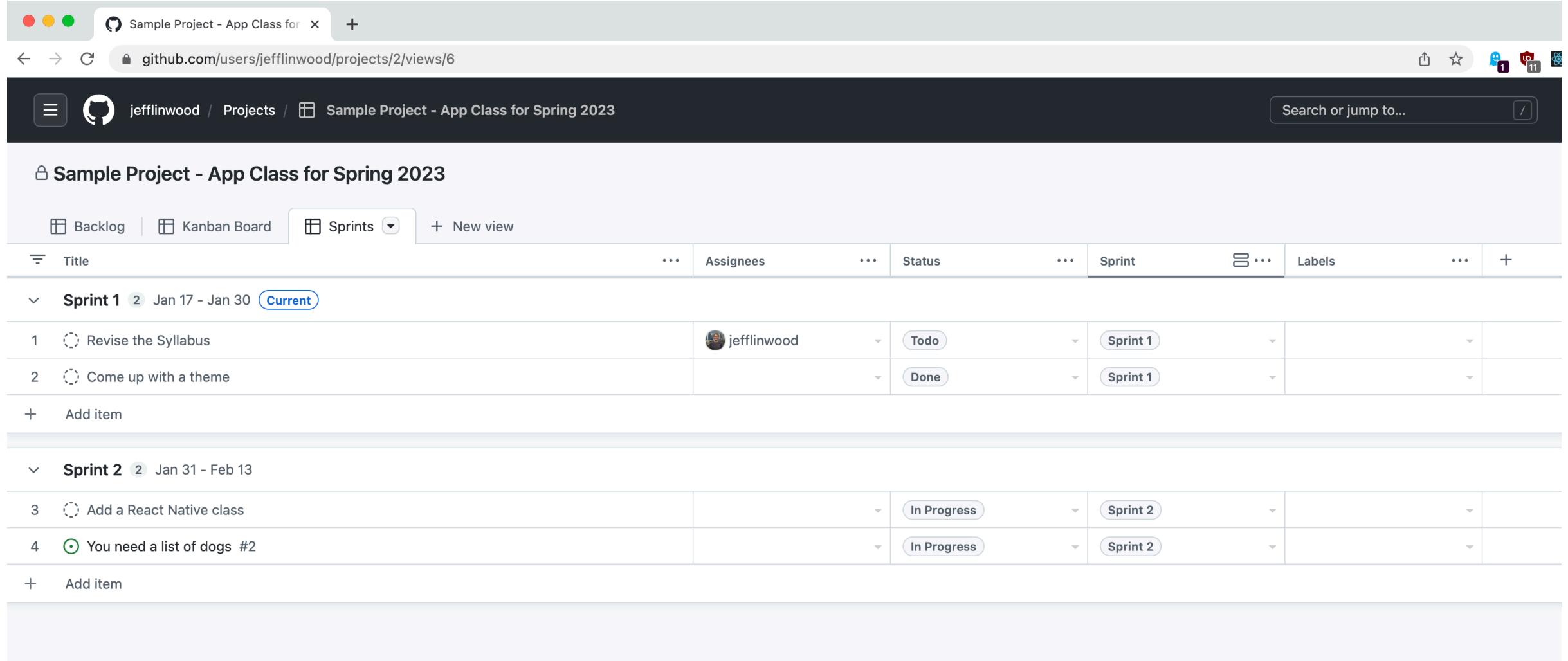

#### **Swift Development with iOS App Development with Xcode**

- Let's launch Xcode, and I'll go through a few things
- Please ask questions as we go!
- [Swift and UIKit https://www.buildingmobileapps.com/docs/ios](https://www.buildingmobileapps.com/docs/ios-guides/first-uikit-app)[guides/first-uikit-app](https://www.buildingmobileapps.com/docs/ios-guides/first-uikit-app)
- [SwiftUI https://www.buildingmobileapps.com/docs/ios-guides/](https://www.buildingmobileapps.com/docs/ios-guides/first-swiftui-app) [first-swiftui-app](https://www.buildingmobileapps.com/docs/ios-guides/first-swiftui-app)

# **Learning Resources**

#### **Beyond the Class - iOS and Swift**

- Apple Curriculum <https://developer.apple.com/learn/curriculum/>
- Head First Swift [https://www.oreilly.com/library/view/head-first-swift/](https://www.oreilly.com/library/view/head-first-swift/9781491923184/) [9781491923184/](https://www.oreilly.com/library/view/head-first-swift/9781491923184/)
- [iOS App Dev Tutorials https://developer.apple.com/tutorials/app](https://developer.apple.com/tutorials/app-dev-training#uikit-essentials)[dev-training#uikit-essentials](https://developer.apple.com/tutorials/app-dev-training#uikit-essentials)
- Learn SwiftUI <https://developer.apple.com/tutorials/swiftui>
- Swift Playgrounds -<https://www.apple.com/swift/playgrounds/>
- Kodeco (Formerly [RayWenderlich.com\)](http://RayWenderlich.com) [https://www.kodeco.com/](https://www.kodeco.com/ios/paths) [ios/paths](https://www.kodeco.com/ios/paths)

# **Learning Resources**

#### **Beyond the Class - React Native**

- Learn the Basics React Native [https://reactnative.dev/docs/](https://reactnative.dev/docs/tutorial) [tutorial](https://reactnative.dev/docs/tutorial)
- [React Native on Codeca](https://www.codecademy.com/learn/learn-react-native)demy - [https://www.codecademy.com/](https://www.codecademy.com/learn/learn-react-native) [learn/learn-react-native](https://www.codecademy.com/learn/learn-react-native)
- [Javascript](https://developer.mozilla.org/en-US/docs/Web/JavaScript) - [https://developer.mozilla.org/en-US/docs/Web/](https://developer.mozilla.org/en-US/docs/Web/JavaScript) **[JavaScript](https://developer.mozilla.org/en-US/docs/Web/JavaScript)**

# **Initial Pitch Assignment**

This should be an expanded version of your elevator pitch for this app idea.

In a few weeks, your team will give a presentation about the progress you made in Sprint 1. This assignment is to write down the opening of that presentation, when you introduce your app idea to the rest of the teams. How will you tell them that this is the most exciting app idea in the class?

Be sure to consider a few things:

- \* What does the app do?
- \* What benefits will users get from the app?
- \* Who are the users for the app?
- \* Why is your team is the best ones to build this app?

#### **Developer Sign Up**

Please have one member of your team sign up on the Apple App Store or Google Play Store as a developer.

This process can take a while to go through, based on corporate policies - do not leave it until the last minute.

For the assignment, just take a screenshot of the web page or the email that says you were accepted into the program

### **Plan for Sprint 1**

For Sprint 1, your team should come up with tasks for each member of the team. The purpose of this plan is to make sure that everyone has something to work on, and that the amount of work you take on during this sprint sets you up for success for the next sprint.

A sample Sprint Plan might look like this (but your tasks will be different):

#### **App Design:**

Choosing Colors for the logo - Student A and Student B

Creating several App Icon ideas - Student A

#### **Research:**

Talking to Potential Users - Student B and Student C

Reviewing Competitive Apps - All

#### **Learning:**

Adobe Premiere Tutorial - Students B, C, D

Firebase Realtime Database Tutorial for iOS - Student A

Tutorial on Setting up Push Notifications - Students B and C

#### **Writing:**

Setting up Medium - Student C

Blog Post 1 - First Draft by Student A, Reviewed by Student B

# **Sprint 1 - What should be done?**

- Sprint 1 is not a coding sprint
- It's to set you up to begin coding in Sprint 2
- App Design does not have to be finalized, but you should be on your way so that you can iterate on it
- This is an iterative process, overall

#### **Typical Deliverables Sprint 1**

- Name of the app (available in App Store)
- Set of colors for app
- App Icon/Logo
- Low Fidelity screens for the app
- Some user research on those screens
- Second iteration on Low Fidelity Screens
- One or more High Fidelity screens for the app

# **Blog Post 1**

For your first blog post, you want to explain your project, and then talk about your app idea and how it is going to work for users.

Don't talk too much about technology here.

You probably won't have colors, or a logo, or anything picked out just yet, but if you have an app name, now is the time to announce it.

Should be 500-1,000 words. You can publish this on Medium, Wordpress, or another site.

# **App Development Class Week 3**

**Jeff Linwood**

# **Blog Post 1**

For your first blog post, you want to explain your project, and then talk about your app idea and how it is going to work for users.

Don't talk too much about technology here.

You probably won't have colors, or a logo, or anything picked out just yet, but if you have an app name, now is the time to announce it.

Should be 500-1,000 words. You can publish this on Medium, Wordpress, or another site.

# **Quick Note on Coding**

- Now is the time to pick up or refresh some of your mobile app coding skills!
- Depending on what technologies your team is working with, you will want to try to find some resources that work for you
- If you are building a server component, you can either build it yourself, or you can use Firebase or Supabase
- If you are brand new to mobile app development with your team's platform, try installing the development tools on your computer, just to make sure they run

# **Paper Prototyping**

- What is paper prototyping?
- Why is it useful?
- Low fidelity vs High fidelity for prototypes

# **Paper Prototyping Exercise**

- We'll split up into your teams
- Use one of the ideas I show on the next slide, but it's ok to change it around a little bit (like bike parking instead of car parking)
- Draw five screens for a mobile app don't worry about getting everything perfect
- When you're ready, explain your app to the other people in the team
- When you are listening, offer constructive feedback about the design, for instance, if a step is missing, or a step could be skipped. Or if something is unclear. If you like something, definitely say that, too!

## **Paper Prototyping Ideas**

- Don't use your team app ideas just yet, this is meant to just be a little bit of brainstorming for one of these
- Draw five screens for a mobile app don't worry about getting everything perfect
- Individual projects!
- App to find the best food item at a restaurant
- App to find parking near campus
- App to sort out your degree plan and help with class registration
- App to let your friends know you are up to hang out

#### **MVP Minimal Viable Product**

- Comes from a book titled Lean Startup by Eric Ries
- <http://theleanstartup.com/principles>
- What are the least amount of features that you need in your app to get it in front of people to use?
- Once you have users, you can collect feedback, and then use that to improve the application
- Otherwise, you end up building in a vacuum

# **Identifying your MVP**

- There are a lot of ways to figure out what your MVP should be
- Everyone on your team should come up with a list of features that should be in the MVP, individually
- Then take some time to put those into three categories (for the MVP)
- Must haves
- Maybe
- Not necessary

# **Paper Prototypes for your App**

- The next step to start crystallizing your idea as an app is to draw out some screens
- Use the features you identified in the MVP discussion
- Each person should draw their own set of screens
- And then discuss them with the group
- Some things may be similar, some may be unique you don't have to make decisions on which is better yet, your user research will help with that
# **System Design**

#### **Understanding What to Build**

- Start by taking a look at the entire system
	- Mobile Application (iOS, Android, etc.)
	- Back End Application (Node.js, Python, etc.)
	- Third Party Services (Push Notifications, Back End As A Service, etc.)
- Break down each section into subsystems
- Figure out how data flows between subsystems, and which components talk to each other

### **Breaking a Mobile Application into Components Mobile Application System Design**

- Persistence key/value, queryable storage, BLOB storage what needs to be stored, does it need to be searched, and how much of it?
- Application Engine/Business Logic what are the key algorithms or functions in your application?
- Network Communications/Third Party APIs which ones do you need, and how will they be called?
- User Interface how are you going to organize screens in your application? Are you going to consider using a pattern such as MVVM?

## **What can go wrong? Identifying Possible Risks**

- Security risks
- Incomplete product risks
- Risk of not making a useful product
- Other risks?
- Let's take 10 minutes as a group and think about some of the risks to your project.
- Write them down on a piece of paper

# **Evaluating Risks**

#### **Category, Likelihood and Impact**

- We can categorize or evaluate risks along a number of different axes
	- Category
	- Impact
	- **Likelihood**
- Take 5 minutes to go through your list of risks, and categorize them into groups. Assign an impact (High, Medium, Low), and a Likelihood (High, Medium, Low)

# **Mitigating Risks**

#### **What can we do in advance?**

- For each of the risks, think of 2 or 3 different ways to mitigate those risks. You don't have to go into detail, but give it some thought.
- Let's then go around the class and have each team choose one risk, and explain how they could alleviate some of the concerns around that risk.

# **App Development Class Week 4**

**Jeff Linwood**

## **Individual Assignment Technical Writing Assignment**

- The tutorial should be between 1,000 and 1,500 words.
- Please cover a topic that is related to something you are working on on your project, such as iOS, Android, React Native or App Design.
- For the tutorial structure, generally follow the Digital Ocean Technical Writing Guidelines - [https://www.digitalocean.com/](https://www.digitalocean.com/community/tutorials/digitalocean-s-technical-writing-guidelines) [community/tutorials/digitalocean-s-technical-writing-guidelines](https://www.digitalocean.com/community/tutorials/digitalocean-s-technical-writing-guidelines)
- Do not worry about their formatting or terminology guidelines

### **Learn with Google (outside class) Interested in Technical Writing?**

- Google has some free classes to learn technical writing
- <https://developers.google.com/tech-writing>
	- <https://developers.google.com/tech-writing/one>
	- <https://developers.google.com/tech-writing/two>
	- <https://developers.google.com/tech-writing/accessibility>
	- <https://developers.google.com/tech-writing/error-messages>

## **Continued Technical Writing Assignment**

- You will need to include at least three screenshots to help the reader. Please provide a caption for the screenshots. If you include code, please format it with a monospace font (such as Courier or Typewriter)
- Please define an audience for this tutorial for instance, is it a tutorial for beginning Android programmers, or is it a tutorial for Figma designers with a little bit of experience?
- Provide a list of three credible web sites that would publish a tutorial similar to your assignment. Please include two or three roughly comparable articles or tutorials for each - these may be longer than this assignment, which is ok.
- Please submit the assignment on Canvas as a PDF, or as a URL if you publish it on a web site.

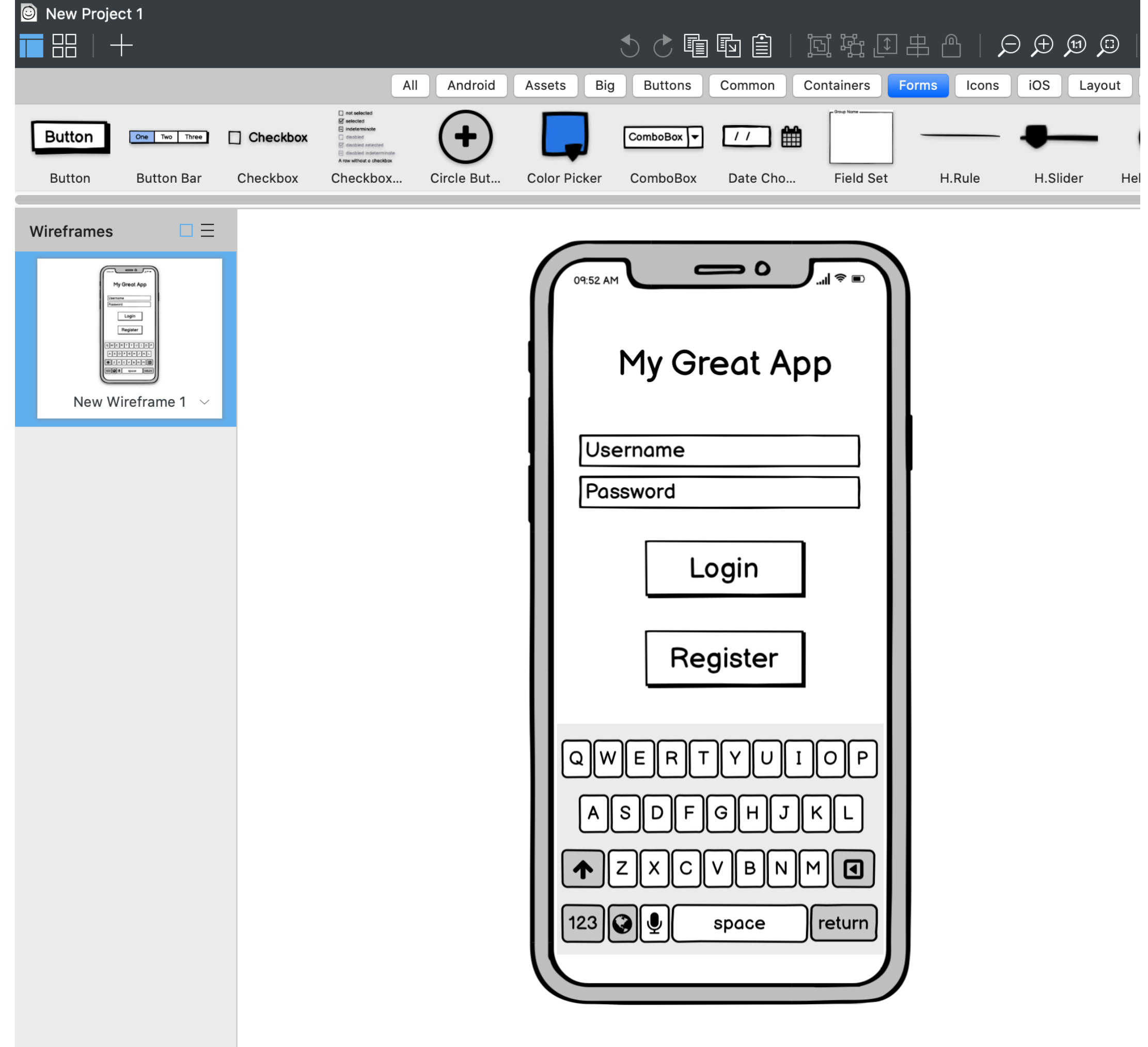

# **Low Fidelity Prototypes**

- The next step up from paper prototyping
- But very similar
- Can use Balsamig Cloud https://balsamig.cloud/
- Figma would be preferred, as it is becoming the standard design tool for many companies and organizations

## **Learn Design with Figma Extra Learning Suggestion!**

- I would love to teach all of you to be amazing graphic designers
- But I am definitely not one
- Figma published a Learn Design class that complements this class very well -<https://www.figma.com/resources/learn-design/>
- Many of the lessons are similar to the ones we do, but have a slightly different perspective
- I would suggest going through some of the lessons, as well as some of the design exercises

## **Mood Boards**

- Anybody ever make a physical mood board?
- Can make them for apps
- <https://www.canva.com/learn/make-a-mood-board/>
- [https://www.toptal.com/designers/visual-identity/guide-to-mood](https://www.toptal.com/designers/visual-identity/guide-to-mood-boards)[boards](https://www.toptal.com/designers/visual-identity/guide-to-mood-boards)
- Adobe Spark <https://spark.adobe.com/make/mood-board-maker/>
- Canva <https://www.canva.com/q/signup/mood-boards/>
- Other tools, too

### **Custom Fonts for your App Choosing Fonts**

- Would suggest using custom fonts for your app
- <https://fonts.google.com/>
- Be sure to choose fonts that you can redistribute most fonts you can not
- Google Fonts are open

## **Using Adobe Color Choosing Colors**

- Create a color theme for your application
- Primary colors, accent colors
- <https://color.adobe.com/create>
- <https://color.adobe.com/explore>
- <https://color.adobe.com/trends>
- Can upload a photo to extract colors

## **Color Exercise**

#### **Another app's color palette**

- 5 minute exercise choose an app that you have on your phone, and figure out what the color palette is - going beyond basic black text on a white background
- For instance, take a screenshot of the app, and then identify the primary color, along with any secondary colors
- What parts of the app get the primary color?
- What parts get the secondary color?
- Share it with your team, and use this to inform your thinking in the next exercise

# **Color Exercise**

#### **Choose some Colors**

- Let's take 10 minutes and create three different color palettes for your app as a team
- Think about what the primary color for your app should be, along with a few secondary colors
- Based on your paper prototypes, which parts of your app would get which colors?
- Do any of these palettes stand out?
- Also consider color contrast, accessibility, and color blindness

# **High Fidelity Prototypes**

- Figma, xD, Illustrator, Photoshop, Flinto, etc.
- Don't start these until you pick out your colors, fonts, etc.
- Suggest a moodboard first
- <https://www.figma.com/resources/learn-design/>
- <https://helpx.adobe.com/xd/tutorials.html>
- Should look very similar to a screen on the web
- Create animations with Flinto (<https://www.flinto.com/>), but don't go too overboard, adds a lot of work

## **Picking a Name**

- Picking a name can be hard!
- Ideally, your name would not already be in the App Store or the Google Play Store
- Try searching in the app store, but also in Google, as the App Store search isn't the best
- You don't want to be confused with an existing app
- You also don't want to get pretty far down the road in this class and then have to change your name - it happens!

## **User Research**

- [Quantitative User Research https://www.nngroup.com/articles/](https://www.nngroup.com/articles/quantitative-user-research-methods/) [quantitative-user-research-methods/](https://www.nngroup.com/articles/quantitative-user-research-methods/)
- [Qualitative User Research https://www.playbookux.com/what](https://www.playbookux.com/what-type-of-qualitative-ux-research-method-should-i-run/)[type-of-qualitative-ux-research-method-should-i-run/](https://www.playbookux.com/what-type-of-qualitative-ux-research-method-should-i-run/)
- [Which research methods are which? https://www.nngroup.com/](https://www.nngroup.com/articles/which-ux-research-methods/) [articles/which-ux-research-methods/](https://www.nngroup.com/articles/which-ux-research-methods/)
- Some of this is easier before you have a product, some is better done after you have a product
- In this class, we will be doing qualitative user research
- We won't be doing a full user research study as part of this class

## **UX Research Resources**

- <https://www.usability.gov/what-and-why/user-research.html>
- <https://www.usertesting.com/blog/what-is-ux-research>
- <https://www.nngroup.com/articles/ux-research-cheat-sheet/>

# **User Centered Design**

#### **Process Map from [usability.gov](http://usability.gov)**

• [https://www.usability.gov/how-to-and-tools/resources/ucd](https://www.usability.gov/how-to-and-tools/resources/ucd-map.html)[map.html](https://www.usability.gov/how-to-and-tools/resources/ucd-map.html)

## **User Research for this Class**

#### **What to do before starting development?**

- Creating low fidelity prototypes, possibly with some variations in design
- [https://www.usability.gov/how-to-and-tools/methods/](https://www.usability.gov/how-to-and-tools/methods/prototyping.html) [prototyping.html](https://www.usability.gov/how-to-and-tools/methods/prototyping.html)
- Find potential users for interviewing
- [https://www.usability.gov/how-to-and-tools/methods/individual](https://www.usability.gov/how-to-and-tools/methods/individual-interviews.html)[interviews.html](https://www.usability.gov/how-to-and-tools/methods/individual-interviews.html)
- Can potentially do a focus group, if you have the audience

## **Using Firebase**

#### **Backend services for mobile apps**

- Firebase part of Google
- <https://firebase.google.com/>
- Needs to be integrated into an iOS app using Swift Package Manager or Cocoapods - <https://cocoapods.org/>
- Also need to have your app's bundle identifier like com.jefflinwood.MyAwesomeApp

## **Firebase Services**

#### **Commonly used in this class**

- Cloud Firestore -<https://firebase.google.com/products/firestore>
- [Cloud Fun](https://firebase.google.com/products/functions)ctions - [https://firebase.google.com/products/](https://firebase.google.com/products/functions) [functions](https://firebase.google.com/products/functions)
- Crashlytics <https://firebase.google.com/products/crashlytics>
- [App Distribution \(or use Apple Testflight\) https://](https://firebase.google.com/products/app-distribution) [firebase.google.com/products/app-distribution](https://firebase.google.com/products/app-distribution)
- [Firebase Cloud Messaging](https://firebase.google.com/products/cloud-messaging)  [https://firebase.google.com/](https://firebase.google.com/products/cloud-messaging) [products/cloud-messaging](https://firebase.google.com/products/cloud-messaging)

# **App Development Class Week 5**

**Jeff Linwood**

## **Individual Assignment Technical Writing Assignment**

- The tutorial should be between 1,000 and 1,500 words.
- Please cover a topic that is related to something you are working on on your project, such as iOS, Android, React Native or App Design.
- For the tutorial structure, generally follow the Digital Ocean Technical Writing Guidelines - [https://www.digitalocean.com/](https://www.digitalocean.com/community/tutorials/digitalocean-s-technical-writing-guidelines) [community/tutorials/digitalocean-s-technical-writing-guidelines](https://www.digitalocean.com/community/tutorials/digitalocean-s-technical-writing-guidelines)
- Do not worry about their formatting or terminology guidelines

### **Learn with Google (outside class) Interested in Technical Writing?**

- Google has some free classes to learn technical writing
- <https://developers.google.com/tech-writing>
	- <https://developers.google.com/tech-writing/one>
	- <https://developers.google.com/tech-writing/two>
	- <https://developers.google.com/tech-writing/accessibility>
	- <https://developers.google.com/tech-writing/error-messages>

## **Continued Technical Writing Assignment**

- You will need to include at least three screenshots to help the reader. Please provide a caption for the screenshots. If you include code, please format it with a monospace font (such as Courier or Typewriter)
- Please define an audience for this tutorial for instance, is it a tutorial for beginning Android programmers, or is it a tutorial for Figma designers with a little bit of experience?
- Provide a list of three credible web sites that would publish a tutorial similar to your assignment. Please include two or three roughly comparable articles or tutorials for each - these may be longer than this assignment, which is ok.
- Please submit the assignment on Canvas as a PDF, or as a URL if you publish it on a web site.

# **Low Fidelity Prototypes**

- The next step up from paper prototyping
- But very similar
- Can use Balsamig Cloud https://balsamig.cloud/
- Figma would be preferred, as it is becoming the standard design tool for many companies and organizations

## **Learn Design with Figma Extra Learning Suggestion!**

- I would love to teach all of you to be amazing graphic designers
- But I am definitely not one
- Figma published a Learn Design class that complements this class very well -<https://www.figma.com/resources/learn-design/>
- Many of the lessons are similar to the ones we do, but have a slightly different perspective
- I would suggest going through some of the lessons, as well as some of the design exercises

## **Mood Boards**

- Anybody ever make a physical mood board?
- Can make them for apps
- <https://www.canva.com/learn/make-a-mood-board/>
- [https://www.toptal.com/designers/visual-identity/guide-to-mood](https://www.toptal.com/designers/visual-identity/guide-to-mood-boards)[boards](https://www.toptal.com/designers/visual-identity/guide-to-mood-boards)
- Adobe Spark <https://spark.adobe.com/make/mood-board-maker/>
- Canva <https://www.canva.com/q/signup/mood-boards/>
- Other tools, too

### **Custom Fonts for your App Choosing Fonts**

- Would suggest using custom fonts for your app
- <https://fonts.google.com/>
- Be sure to choose fonts that you can redistribute most fonts you can not
- Google Fonts are open

## **Using Adobe Color Choosing Colors**

- Create a color theme for your application
- Primary colors, accent colors
- <https://color.adobe.com/create>
- <https://color.adobe.com/explore>
- <https://color.adobe.com/trends>
- Can upload a photo to extract colors

## **Color Exercise**

#### **Another app's color palette**

- 5 minute exercise choose an app that you have on your phone, and figure out what the color palette is - going beyond basic black text on a white background
- For instance, take a screenshot of the app, and then identify the primary color, along with any secondary colors
- What parts of the app get the primary color?
- What parts get the secondary color?
- Share it with your team, and use this to inform your thinking in the next exercise

# **Color Exercise**

#### **Choose some Colors**

- Let's take 10 minutes and create three different color palettes for your app as a team
- Think about what the primary color for your app should be, along with a few secondary colors
- Based on your paper prototypes, which parts of your app would get which colors?
- Do any of these palettes stand out?
- Also consider color contrast, accessibility, and color blindness
## **High Fidelity Prototypes**

- Figma, xD, Illustrator, Photoshop, Flinto, etc.
- Don't start these until you pick out your colors, fonts, etc.
- Suggest a moodboard first
- <https://www.figma.com/resources/learn-design/>
- <https://helpx.adobe.com/xd/tutorials.html>
- Should look very similar to a screen on the web
- Create animations with Flinto (<https://www.flinto.com/>), but don't go too overboard, adds a lot of work

### **Picking a Name**

- Picking a name can be hard!
- Ideally, your name would not already be in the App Store or the Google Play Store
- Try searching in the app store, but also in Google, as the App Store search isn't the best
- You don't want to be confused with an existing app
- You also don't want to get pretty far down the road in this class and then have to change your name - it happens!

## **User Testing Assignments**

- User Testing 1 February 14 (field testing) due February 21 With your high fidelity prototypes
- User Testing 2 due April 2 should be your MVP app (no field testing date)

#### **User Research**

- [Quantitative User Research https://www.nngroup.com/articles/](https://www.nngroup.com/articles/quantitative-user-research-methods/) [quantitative-user-research-methods/](https://www.nngroup.com/articles/quantitative-user-research-methods/)
- [Qualitative User Research https://www.playbookux.com/what](https://www.playbookux.com/what-type-of-qualitative-ux-research-method-should-i-run/)[type-of-qualitative-ux-research-method-should-i-run/](https://www.playbookux.com/what-type-of-qualitative-ux-research-method-should-i-run/)
- [Which research methods are which? https://www.nngroup.com/](https://www.nngroup.com/articles/which-ux-research-methods/) [articles/which-ux-research-methods/](https://www.nngroup.com/articles/which-ux-research-methods/)
- Some of this is easier before you have a product, some is better done after you have a product
- In this class, we will be doing qualitative user research
- We won't be doing a full user research study as part of this class

### **UX Research Resources**

- <https://www.usability.gov/what-and-why/user-research.html>
- <https://www.usertesting.com/blog/what-is-ux-research>
- <https://www.nngroup.com/articles/ux-research-cheat-sheet/>

## **User Centered Design**

#### **Process Map from [usability.gov](http://usability.gov)**

• [https://www.usability.gov/how-to-and-tools/resources/ucd](https://www.usability.gov/how-to-and-tools/resources/ucd-map.html)[map.html](https://www.usability.gov/how-to-and-tools/resources/ucd-map.html)

### **User Research for this Class**

#### **What to do before starting development?**

- Creating low fidelity prototypes, possibly with some variations in design
- [https://www.usability.gov/how-to-and-tools/methods/](https://www.usability.gov/how-to-and-tools/methods/prototyping.html) [prototyping.html](https://www.usability.gov/how-to-and-tools/methods/prototyping.html)
- Find potential users for interviewing
- [https://www.usability.gov/how-to-and-tools/methods/individual](https://www.usability.gov/how-to-and-tools/methods/individual-interviews.html)[interviews.html](https://www.usability.gov/how-to-and-tools/methods/individual-interviews.html)
- Can potentially do a focus group, if you have the audience

### **Class Exercise**

#### **Share your low fidelity prototypes**

- What we will do is stick together in our teams, but send one person out to the next team to be the tester - also have a facilitator and a note taker
- The tester should talk out loud as if they were using the app
- Let's limit this to about ten minutes per tester
- When time is up, the tester rejoins their group, and your team sends out another tester - that way everyone gets to see someone use their app
- Let's do 2 rounds of the app
- Take five minutes to regroup as a team and go over the notes
- After this is over let's talk about trends or observations you've seen

## **App Development Class Week 6**

**Jeff Linwood**

#### **Prioritizing Features Product Decisions and Scope**

- One of the most valuable skills you will have to learn in this class is what to cut out of version 1.0
- You could build almost anything, but what can you support? What will people want to use?
- If your product is too complicated, people won't use it
- Better to ship something small and iterate on it

## **Product Roadmaps**

#### **Need to Have vs Would be Nice**

- Each of your teams should whittle down the list of core functionality in the app into what you actually need to get into the App Store or Play Store for Version 1
- Put everything else in a product backlog
- Those backlog features may not even be useful you'll get customer feedback, user research, analytics, or other data

#### **Class Debate Instagram on the iPad**

- [https://appleinsider.com/](https://appleinsider.com/articles/22/02/28/instagram-chief-says-ipad-market-isnt-big-enough-for-native-app) [articles/22/02/28/instagram](https://appleinsider.com/articles/22/02/28/instagram-chief-says-ipad-market-isnt-big-enough-for-native-app)[chief-says-ipad-market-isnt](https://appleinsider.com/articles/22/02/28/instagram-chief-says-ipad-market-isnt-big-enough-for-native-app)[big-enough-for-native-app](https://appleinsider.com/articles/22/02/28/instagram-chief-says-ipad-market-isnt-big-enough-for-native-app)
- For background the way you program an iPad app is the same way you program an iPhone app - there are screen size considerations, of course
- For debate should Meta/ Instagram do this?

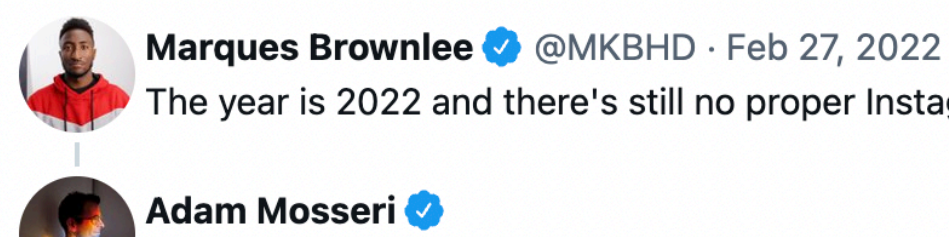

Adam Mosseri @mosseri

Yup, we get this one a lot. It's still just not a big enough group of people to be a priority. Hoping to get to it at some point, but right now we're very heads down on other things.

The year is 2022 and there's still no proper Instagram app for iPad

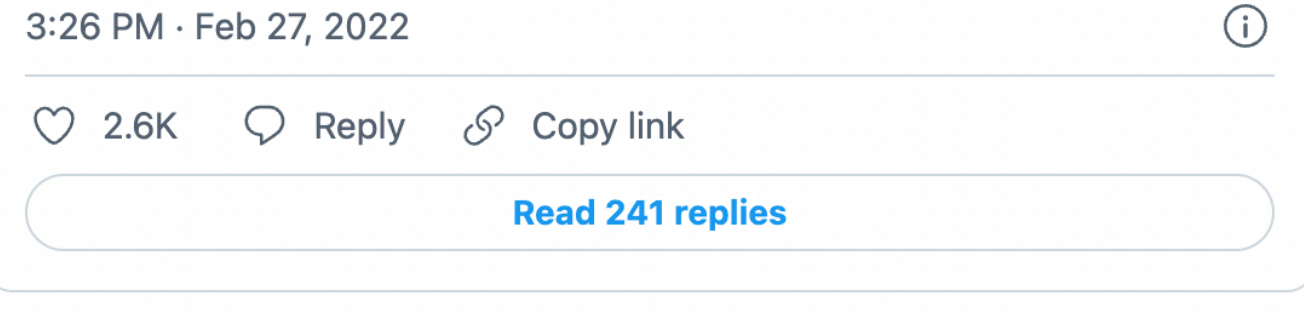

### **For your app**

#### **Take some time to work on your feature list**

- What do you need to keep on the list?
- For instance, do you need iPad support?

#### **Video 1 Video Script/Shooting Plan**

- We saw some pretty nice student videos from previous years of this class last week
- Generally speaking, they knew what they were going to film before they filmed it
- May be able to borrow equipment from the Moody Equipment Desk (anyone do that this semester?)
- Using your phone is fine, just not vertical! <https://vimeo.com/89715837>

# **User Testing**

#### **App Testing Scenarios**

- What questions do you want to ask as someone goes through the app?
- Are there specific areas that you want them to explore?
- Does your terminology make sense?
- [https://www.usability.gov/how-to-and-tools/methods/planning](https://www.usability.gov/how-to-and-tools/methods/planning-usability-testing.html)[usability-testing.html](https://www.usability.gov/how-to-and-tools/methods/planning-usability-testing.html)
- [https://www.usability.gov/how-to-and-tools/methods/](https://www.usability.gov/how-to-and-tools/methods/scenarios.html) [scenarios.html](https://www.usability.gov/how-to-and-tools/methods/scenarios.html)

#### **How are things going? Progress on Sprint Plan 2**

- I'll come around to each group, and let's just go over your Sprint plans to see where things are at
- Stuck on anything? I'm happy to help your team make a decision
- Coding struggles? Happy to help there too!
- Otherwise, work on your video shooting plans, app testing scenarios, or filtering down your list of features - I'm happy to look at all of those as well

## **App Development Class Week 7**

**Jeff Linwood**

## **App Store Upload (or Google Play)**

- Big milestone!
- Will go over the store process to release an app next week in class after the presentations
- iOS
	- <https://developer.apple.com/app-store/product-page/>
	- <https://developer.apple.com/app-store/review/guidelines/>
	- <https://developer.apple.com/ios/submit/>
- **Google** 
	- https://developer.android.com/studio/publish

#### **Each Group Problems Solved/Problems to Solve**

- Let's go around and talk about one problem you solved recently while building your app, and how you solved it
- Let's also bring up one problem you have with your app that you either are working on or haven't got to yet
- Anyone in the class is free to chime in with questions, or help

### **Common App Problems**

#### **Problems surfaced during previous versions of the class**

- Cocoapods (install via brew instead of gem, gem is causing problems)
- UICollectionViews creating in Storyboard
- React Native + Firebase
- React Native Responsive Design vs Fixed Width
- Firebase Updating UI of app in the completion block after saving
- Firebase Data Modeling/Data Structures

## **App Development Class Week 8**

**Jeff Linwood**

#### **Most useful for iOS app App Icon Generator**

- Need a 1024x1024 image to start with
- <https://appicon.co/>
- Drag your image there
- Generates a zip file with an app icon set you can drag into your Xcode assets
- For Android, you can generate ic\_launcher icons, but it's not nearly as picky

#### **April 10 App Store Upload (or Google Play)**

- iOS
	- <https://developer.apple.com/app-store/product-page/>
	- <https://developer.apple.com/app-store/review/guidelines/>
	- <https://developer.apple.com/ios/submit/>
- Google
	- https://developer.android.com/studio/publish

## **App Development Class Week 9**

**Jeff Linwood, 2022**

#### **Who has their apps published? Apps in the App Store**

- Congratulations on sending the apps to the App Store or Play Store!
- Who is already reviewed and ready for download?
- Who got bounced back? Let's talk through that.

#### **From Apple Issues with App Store**

- Apple Push Notification Service needed entitlements
- Needed to have a way to block users
- Needs Sign in with Apple
- Location Permission info text is too vague

## **Easy 1.1 Additions**

#### **Analytics and Crash Reporting**

- I would suggest adding two things if you haven't done so already
- Analytics
- Crash Reporting
- Both of these are available through Firebase

## **App Development Class Week 10**

**Jeff Linwood, 2022**

### **What is Accessibility?**

- What is Accessibility?
- What makes accessibility different with a smartphone app vs a web site?

## **Accessibility on iOS**

- Guided Access
- [Voice Over https://developer.apple.com/documentation/](https://developer.apple.com/documentation/accessibility/supporting_voiceover_in_your_app) accessibility/supporting voiceover in your app
- Accessibility Inspector Xcode Developer Tool
- [https://developer.apple.com/design/human-interface-guidelines/](https://developer.apple.com/design/human-interface-guidelines/accessibility/overview/introduction/) [accessibility/overview/introduction/](https://developer.apple.com/design/human-interface-guidelines/accessibility/overview/introduction/)
- <https://developer.apple.com/accessibility/ios/>
- <https://www.apple.com/accessibility/>
- <https://developer.apple.com/documentation/accessibility>

### **Accessibility on Android**

- <https://developer.android.com/guide/topics/ui/accessibility>
- <https://www.android.com/accessibility/>
- [https://support.google.com/accessibility/android/?](https://support.google.com/accessibility/android/?hl=en#topic=6007234) [hl=en#topic=6007234](https://support.google.com/accessibility/android/?hl=en#topic=6007234)

### **Accessibility with React Native**

- <https://reactnative.dev/docs/accessibility>
- <https://www.shopify.com/partners/blog/react-native-accessibility>

## **Accessibility Self-Audit**

#### **Try your app by voice!**

- Let's go through and try your app by voice
- Enable VoiceOver on your phone
- [https://support.apple.com/guide/iphone/turn-on-and-practice](https://support.apple.com/guide/iphone/turn-on-and-practice-voiceover-iph3e2e415f/ios)[voiceover-iph3e2e415f/ios](https://support.apple.com/guide/iphone/turn-on-and-practice-voiceover-iph3e2e415f/ios)
- Put headphones in
- Then run your app
- Take notes as you go what's confusing, what do you need to add, what do you need to change?

# **Web Accessibility**

#### **A11y in the Web World**

- MDN Accessibility - [https://developer.mozilla.org/en-US/docs/](https://developer.mozilla.org/en-US/docs/Web/Accessibility) [Web/Accessibility](https://developer.mozilla.org/en-US/docs/Web/Accessibility)
- [W3C/WAI Accessibility -](https://www.w3.org/standards/webdesign/accessibility) [https://www.w3.org/standards/](https://www.w3.org/standards/webdesign/accessibility) [webdesign/accessibility](https://www.w3.org/standards/webdesign/accessibility)
- [Using Google Li](https://developers.google.com/web/tools/lighthouse)ghthouse [https://developers.google.com/web/](https://developers.google.com/web/tools/lighthouse) [tools/lighthouse](https://developers.google.com/web/tools/lighthouse)
- Auditing a web site with Google Lighthouse from Google Chrome's Developer Tools
- Understanding what the suggestions mean

## **Accessibility on iOS**

#### **Review**

- Guided Access
- [Voice Over https://developer.apple.com/documentation/](https://developer.apple.com/documentation/accessibility/supporting_voiceover_in_your_app) accessibility/supporting voiceover in your app
- Accessibility Inspector Xcode Developer Tool
- [https://developer.apple.com/design/human-interface-guidelines/](https://developer.apple.com/design/human-interface-guidelines/accessibility/overview/introduction/) [accessibility/overview/introduction/](https://developer.apple.com/design/human-interface-guidelines/accessibility/overview/introduction/)
- <https://developer.apple.com/accessibility/ios/>
- <https://www.apple.com/accessibility/>
- <https://developer.apple.com/documentation/accessibility>

#### **In Class Exercise UIKit Accessibility**

• In class example in Xcode using UIKit
## **Accessibility with React Native**

- <https://reactnative.dev/docs/accessibility>
- <https://www.shopify.com/partners/blog/react-native-accessibility>

## **Solve your own app problems Accessibility - Making it Better**

- Find one problem with accessibility in your app
- Could be that voice over doesn't work with an item
- Or the color contrast is off
- Or your app doesn't work in dark mode on a phone
- Take five minutes to find a problem
- Then let's discuss as a class how to solve it